## **AERONAUTICAL TELECOMMUNICATION NETWORK PANEL**

### **Working Group 2**

**Brisbane 5-9 February 1996**

# **The ATN Validation Archive/Server**

## **edited by the ATN Validation Archive Configuration Manager**

Prepared by: Christine Ricci

Presented by: Jean-Michel Crenais

### **SUMMARY**

This document contains a description of the ATN Validation Archive/Server currently maintained by the French DGAC in Toulouse. The structure of this server has been modified after the Banff ATNP WGs meetings to host WG1 and WG3 documents as well as WG2 material. It also contains explanations about the ATNP WG2 mailing lists and the way they should be used. This paper also details the procedures that should be used to put/get documents to/from this ATN Validation Archive/Server.

## **REVISION HISTORY**

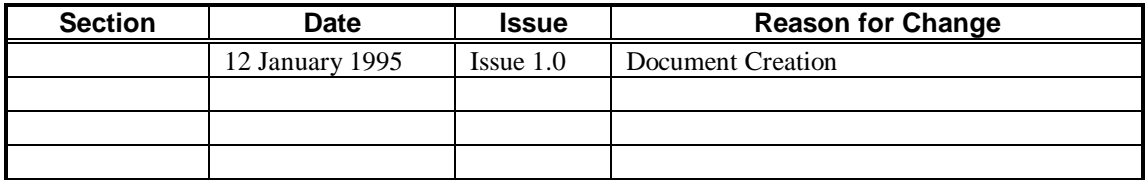

## **TABLE OF CONTENTS**

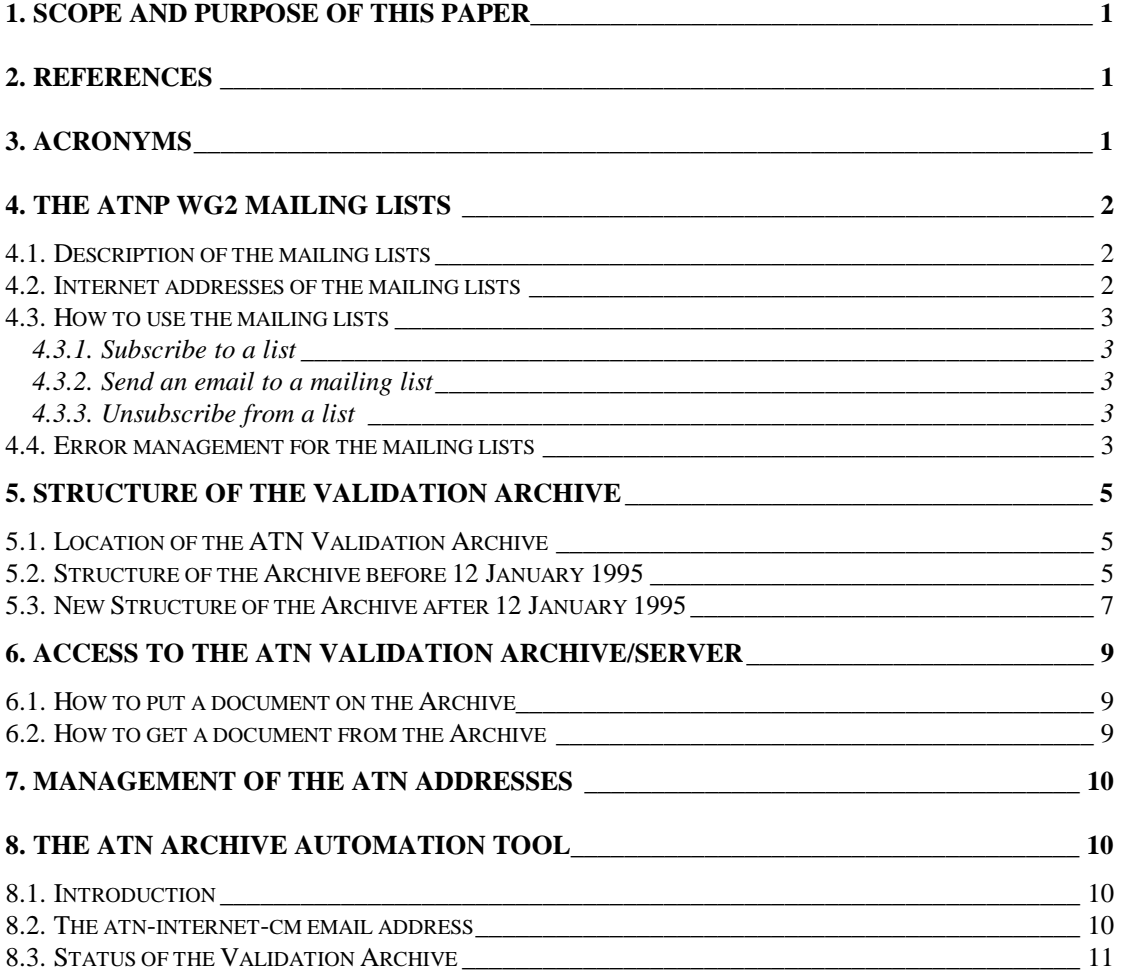

# **ATN Validation Archive Configuration Document**

## **1. Scope and Purpose of this Paper**

This document is aimed at describing the architecture of the ATN Validation Archive/Server and ATNP WG2 mailing lists.

This paper contains a detailed description of the validation archive, and the procedures to be used to access this archive. Up to now, the Validation Archive has been used only for ATNP WG2 purpose. A new structure has been built following the Banff WGs meetings. This new structure will permit WG1 and WG3 members to get an access to the Validation Archive, where they can share documents concerning their specific work.

This document will be updated whenever the archive structure or access methods change, and distributed to the **atn-internet-general** mailing list.

## **2. References**

Please refer to the 'ATNP Configuration Control Board (CCB) Procedures Document' (WG2/WP66) for detailed definitions of some of the terms used in this document.

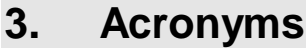

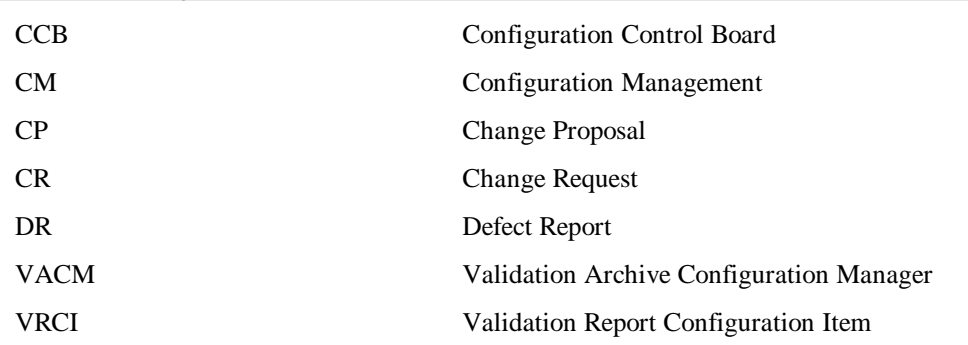

*Note: The CCB is a WG2 Subgroup responsible for the detailed control of all the modifications proposed to the CNS/ATM-1 Internet SARPs (Sub-volume 5)*

## **4. The ATNP WG2 mailing lists**

### **4.1. Description of the mailing lists**

All current ATNP WG2 Emailing Lists have been established at CENA/Toulouse (France), and are available for use by ATN validation staff having access to the Internet. These lists are currently composed of three ATN-Internet electronic mail distribution lists. These lists have been established to support technical interchange and validation activities regarding the ATN Internet. The abstract names for these lists are:

```
atn-internet-general
```
#### **atn-internet-technical**

#### **atn-internet-vrci**

If email is sent to any of the list addresses, that email will be forwarded to all subscribers to the list to which the email is addressed. In general, certain conventions for use of the three ATN Internet mailing lists apply.

The **atn-internet-general** list should be used, for example, for the exchange of:

- 1. information of an administrative nature,
- 2. information concerning the ATN validation process and associated decision-making,
- 3. announcements concerning ATN implementation and demonstration activities, standards activities, related meetings, etc.

The **atn-internet-technical** list should be used, for example, for:

- 1. detailed technical exchanges among ATN implementors and validators,
- 2. detailed discussion of proposed solutions to problems identified during the validation process.
- 3. dissemination of CRs and related 'CR Update Proposal' messages,
- 4. CCB resolutions about submitted VRCIs (i.e. so-called 'CCB Decision' messages)
- 5. dissemination of periodic VRCIs status and relationship reports.

The **atn-internet-vrci** list is provided for:

- 1. dissemination of DRs and CPs,
- 2. dissemination of 'DR/CP Update Proposal' messages,
- 3. any discussion relevant to CCB work.

### **4.2. Internet addresses of the mailing lists**

The actual internet addresses of these lists are:

**atn-internet-general@cenatls.cena.dgac.fr**

**atn-internet-technical@cenatls.cena.dgac.fr**

**atn-internet-vrci@cenatls.cena.dgac.fr**

### **4.3. How to use the mailing lists**

#### **4.3.1. Subscribe to a list**

To subscribe to these lists, use the following procedure:

#### - send an email to **majordomo@cenatls.cena.dgac.fr**

- No matter what the Subject line of the email is
- the content of the email should be as follows:

#### **subscribe <***name of the list***> [<***internet-address>***]**

where  $\langle$ *name of the list* $>$  is either **atn-internet-technical**, **atn-internet-general**, or **atn-internetvrci**, and [<*internet-address>*] is optional and represents the Internet email address you want to subscribe to the list (note that this field is necessary when this Internet address is not the one from which you send this email)

 - An email will be sent in return as soon as the subscription has been accepted (or rejected), containing an explanatory text for use of the mailing list.

### **4.3.2. Send an email to a mailing list**

To send an email to the members of one of the mailing lists, just address the email to either:

**atn-internet-general@cenatls.cena.dgac.fr**;

or **atn-internet-technical@cenatls.cena.dgac.fr**;

or **atn-internet-vrci@cenatls.cena.dgac.fr**.

### **4.3.3. Unsubscribe from a list**

Whenever you want to unsubscribe from the lists (and please do it if your email address changes), you should use the following procedure:

- send an email to **majordomo@cenatls.cena.dgac.fr**

- No matter what the Subject line of the email is
- the content of the email should be as follows:

#### **unsubscribe <***name of the list***> [<***internet-address>***]**

where  $\le$ *name of the list*> is either **atn-internet-technical**, or **atn-internet-general**, or **atn-internetvrci**, and [<*internet-address>*] is optional and represents the Internet email address by which you are represented in the mailing list (note that this field is necessary if your email address is not the one from which you send this email).

### **4.4. Error management for the mailing lists**

This section is aimed at describing the procedures that have been set up at CENA in case of a problem in the delivery of an e-mail to some of (or all) the members of a mailing list.

As a first remark, a message will be processed by the CENA mailing system only if it has arrived to CENA. Nothing can be done for messages which didn't reach CENA, except for the author to try and send them again. So please if you can get a receipt acknowledgement make sure your message has been actually delivered to the CENA.

When a message arrives to the CENA mailing lists, it is forwarded to all the members of the list.

Several error causes can alter the delivery of this message:

 - The user or host is unknown from the mail delivery system: In that case, a wrong address has been entered in the mailing list, or the address is not valid anymore. Please don't forget to unsubscribe from the mailing lists in case your address stops to be valid.

- The receiving host is temporarily down: In this case, the mail will be resent during 3 days.

- The content of the message is too long for the receiving mailer. In this case, if possible, the author of the message will be asked to try and send a shorter message or put his document on the Validation archive.

- In all the other cases, a re-emission will be tried if nothing clearly indicates why the email didn't reach its destination.

In the case where the VACM receives a non delivery message for a member of the **atn-internet-vrci** list, he will:

- first try to resend the original mail message

- secondly make a file copy of the original mail message

- finally fax the content of the original mail message to the atn-internet-vrci member, or phone him to find a solution for that delivery

As this procedure is long and effort consuming, it will be used only for **atn-internet-vrci** list members, and in period of heavy work load it can be reduced to only CCB members.

## **5. Structure of the Validation Archive**

## **5.1. Location of the ATN Validation Archive**

The ATN Validation Archive/Server is located at CENA (in Toulouse, France), on a unix machine. The archive is made of a ftp server giving either read or read/write access to a number of directories, which current and future organization is detailed below.

The Internet address of the Validation Archive server is: **manix.cenatls.cena.dgac.fr**

The login name to access this server is: **atnvalid**

The password to be used for this login name is: **upplval**

### **5.2. Structure of the Archive before 12 January 1995**

The first structure of the ATN Validation Archive was dedicated mostly to the exchange of WG2 Working Papers, Draft SARPs, Database and CCB VRCIs. It consisted in a set of directories, one of which (the 'incoming' directory) was in write access for the members of the ATN community and contained the documents they wanted to put on the archive, the others of which were in read-only access (read/write access only for the VACM) and contained the documents that the VACM had transfered from the incoming directory to their destination directory.

The **incoming** directory is used to put a document on the Validation Archive, together with an e-mail to the VACM explaining what this document is and where it should be archived. The VACM will then put the document in one of the following directories, and send an e-mail to the mailing list concerned with the document:

**doc-gen**: The directory used to put all WG2 working papers and other WG2 documents.

**draftsrp**: this directory was used to archive the different versions of the Draft ATN internet SARPs (Sub-Volume V of the CNS/ATM-1 Package SARPs).

**val-db**: This directory was used to archive the different versions on the ATN Validation Database.

**vrci**: This directory was used to archive all the VRCIs which have been submitted to the CCB decision process. It is composed of 4 subdirectories: **DR**, **CR**, **CP** and **STATUS**. The first three directories are used to archive respectively the DRs, CRs and CPs. In order to advise CCB Members and any interested party of the linkage among VRCIs managed by the ATNP CCB VACM, a report of VRCI status and relationships is created monthly by the automation tool, and is distributed to the 'atninternet-technical' mailing list previously discussed in this paper. This report is also archived on the ATN Validation archive, directory STATUS, for **ftp** retrieval by interested parties. Intermediate reports can be issued during high activity periods of the CCB.

The figure below shows the structure of this Archive before 12 January 1995.

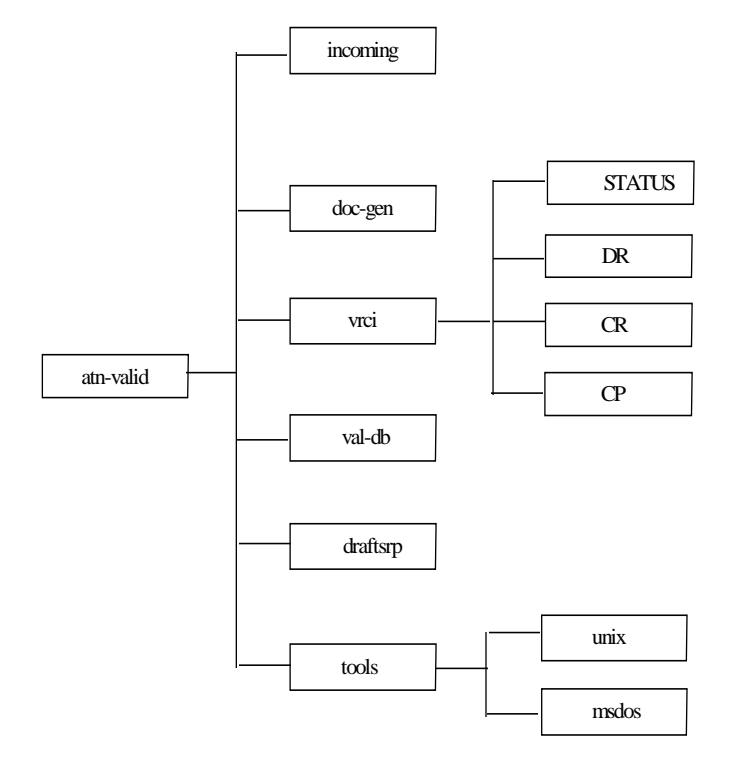

## **5.3. New Structure of the Archive after 12 January 1995**

Following the Banff WGs meetings, it appears that a demand exist to open the Validation Archive to WG1 and WG3. A new structure has therefore been set up for the archive. This new structure is detailed in the following figure:

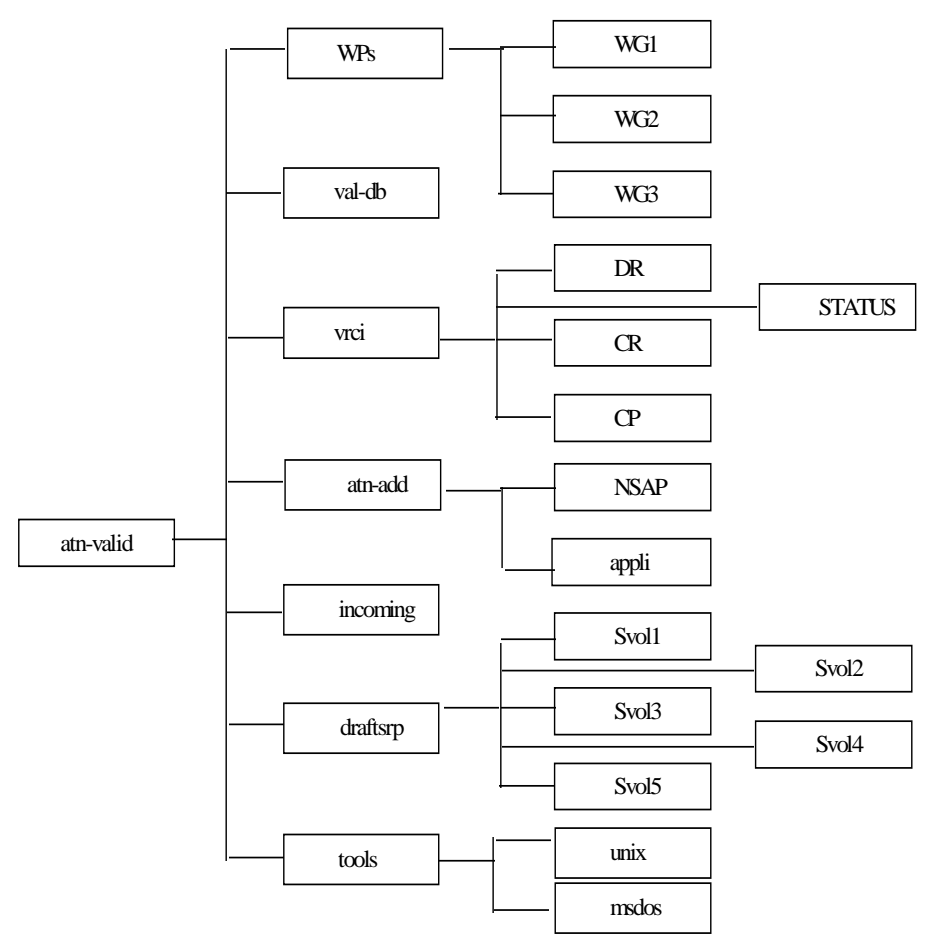

-The **incoming** directory is used to put a document on the Validation Archive, together with an e-mail to the VACM explaining what this document is and where it should be put. The VACM will then put the document in one of the following directories, and send an e-mail to the mailing list concerned with the document. The address of the VACM is **atn-internet-vacm@cenatls.cena.dgac.fr** . Please note that if no email is sent to the VACM, the document will stay in the incoming directory and will consequently not be accessible to the ATN community.

-The doc-gen directory has been renamed **WPs** and divided into 3 subdirectories : **WG1**, **WG2** and **WG3,** for Working Papers of respectively ATNP WG1, ATNP WG2 and ATNP WG3.

**-val-db**: This directory is used to archive the different versions on the ATN Validation Database.

**-vrci**: This directory is used to archive all the VRCIs which have been submitted to the CCB decision process. It is composed of 4 subdirectories: **DR**, **CR**, **CP** and **STATUS**. The first three directories are used to archive respectively the DRs, CRs and CPs. In order to advise CCB Members and any interested party of the linkage among VRCIs managed by the ATNP CCB VACM, a report of VRCI status and relationships is created monthly by the automation tool, and is distributed to the 'atninternet-technical' mailing list previously discussed in this paper. This report is also archived on the ATN Validation archive, directory STATUS, for **ftp** retrieval by interested parties. Intermediate reports can be issued during high activity periods of the CCB.

-The directory **draftsrp**, is used to archive the different versions of all Sub-volumes of the CNS/ATM-1 Package Draft SARPs and Guidance Material. It has been divided into 5 subdirectories:

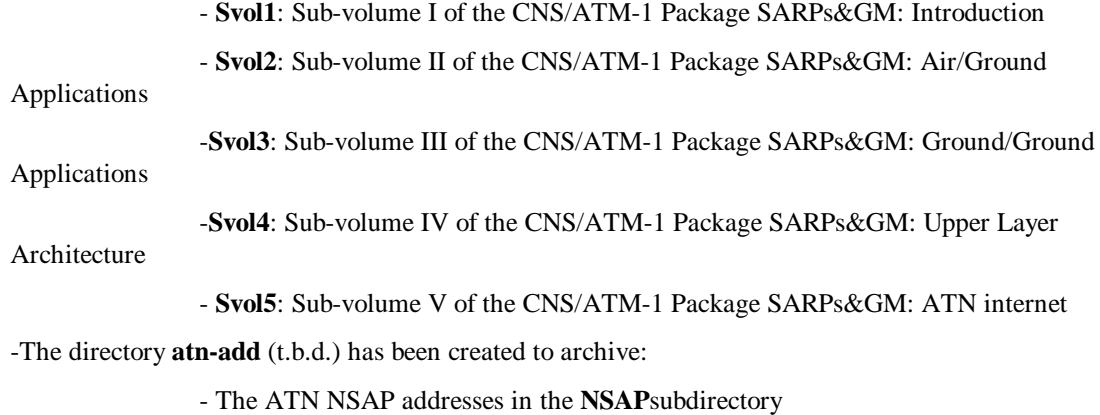

- The application names in the **appli** subdirectory

## **6. Access to the ATN Validation Archive/Server**

The ATN Validation Archive is an ftp archive, available on the cena 'manix' machine.

Its Internet address is **manix.cenatls.cena.dgac.fr**

#### **6.1. How to put a document on the Archive**

In order to put a document on the ATN Validation Archive, use the following procedure:

- **ftp manix.cenatls.cena.dgac.fr**

username: **atnvalid**

password: **upplval**

ftp> **cd incoming**

ftp> **binary**

ftp> **put <name of the document>**

ftp> **quit**

- then send an email to the VACM at address **atn-internet-cm@cenatls.cena.dgac.fr** with a short indication of the name of the document, its content, the directory in which you would like the document to be archived, and the mailing list on which you want the archiving to be advertised. The VACM will then transfer the document to the correct directory and send an email to the list aforementioned.

#### **6.2. How to get a document from the Archive**

- First of all, in the case you don't know where the document you want has been archived, use the following procedure:

```
 - ftp manix.cenatls.cena.dgac.fr
```
username: **atnvalid**

password: **upplval**

ftp> **binary**

ftp> **get dir.txt**

ftp> **quit**

 Note: The dir.txt file is an automatically generated file containing the list of all the documents you can find on the Archive. This file is updated daily.

- Then in order to get a document from the ATN Validation Archive, use the following procedure:

 - **ftp manix.cenatls.cena.dgac.fr** username: **atnvalid** password: **upplval** ftp> **cd <name-of the directory>** ftp> **binary** ftp> **get <name of the document>** ftp> **quit**

## **7. Management of the ATN Addresses**

t.b.d.

## **8. The ATN Archive Automation Tool**

### **8.1. Introduction**

The ATN Archive Automation Tool is installed on a unix server at CENA Toulouse, France.

A first set of procedures is based on procmail, a mail processor, which is invoqued automatically over the .forward file mechanism as soon as email arrives. These procedures are used only for ATNP WG2 CCB work and ATN addresses registration.

A second set of procedures in run periodically, in order to give a Status of the archive.

These two set s of procedures are described below.

The content of the CCB messages to be sent to the VACM is described in 'ATNP Configuration Control Board (CCB) Procedures Document' (WG2/WP66), and templates are annexed to this documents.

### **8.2. The atn-internet-cm email address**

The Internet address on which the automation tool is invoked is the VACM address, that is:

#### **atn-internet-cm@cenatls.cena.dgac.fr**

The arriving mail is then processed depending on its Subject field, which should be one of the following:

For WG2 VRCIs management:

**DR <dd/mm/yy> <subject>** : Submission of a new Defect Report. The new DR will be archived on the ATN Validation Archive in the vrci/DR directory.

**CP <dd/mm/yy> <subject>**: submission of a new Change Proposal The new CP will be archived on the ATN Validation Archive in the vrci/CP directory.

**CR <dd/mm/yy> <subject>**: Submission of a new Change Request. The new CR will be archived on the ATN Validation Archive in the vrci/CR directory.

**CCB DECISION ON <vrci-name>**: CCB Decision message sent by the CCB Chair to validate the CCB decision on a VRCI. The VRCI will be modified consequently to the mail message (modification of the VRCI Status, Revision Date and CCB Recommended Action fields). Each time a decision is made on a VRCI, a new extension will be appended to the VRCI filename in the archiving directory to reflect the fact that this VRCI has been modified once (index 'a'), twice (index 'b'), or more (indices 'c', 'd'...)

The following email subjects relate to the management of the address server maintained at CENA jointly with the validation server:

**NEW NSAP <NSAP-address>**: Creation of a new NSAP address on the address server. The new NSAP address will be archived in the atn-add/NSAP subdirectory of the ATN Validation Archive.

**NEW APPLICATION <application-name>:** Creation of a new application name on the address server. The new application names will be archived in the atn-add/appli subdirectory of the ATN Validation Archive.

**DELETE NSAP <NSAP-address>:** Deletion of an NSAP address from the address server.

**DELETE APPLICATION <application-name>**: Deletion of an application name from the address server.

The content of the messages sent for ATN addresses registration is detailed in section 7. (To be developed after ATNP-WG2/7 meeting in Brisbane)

### **8.3. Status of the Validation Archive**

Two periodical procedures are run on the ATN Validation Archive.

The first procedure is run monthly, and creates a file named <yymmdd> (year, month, day) in the **vrci/STATUS** directory on the Archive. This file contains the list of the archived VRCIs and their status. Furthermore, a copy of this status file is sent to the **atn-internet-technical** mailing list.

The second procedure is run daily and creates a file listing the contents of the ATN Validation Archive in terms of directories and files. This file is named **dir.txt** and is placed in the root directory of the archive, atn-valid.

## **9. Recommendation**

It is recommended that this document be endorsed by the three ATNP Working Groups at the Brisbane meeting.

# **APPENDIX**

# **Templates for ATNP-WG2 CCB messages**

#### **Defect Report Submission:**

 A defect Report will be submitted to the **atn-internet-cm@cenatls.cena.dgac.fr** address, with the following subject:

**DR** <dd/mm/yy> <Subject>, where Subject represents the Title of the DR and must not exceed 40 characters.

The content of the message will be as follows, according to WG2/WP66 (**and each field starting at the begining of a line, with no space or tabulation**, for the automation tool to recognise it):

Title:

Defect Report Reference:

Status:

Defect Report Revision Date:

Defect Report Format Revision Date: 20 January 1995

Defect Report Submission Date:

Submitting State/Organization:

Submitting Author Name:

Submitting Author E-mail Address:

Submitting Author Supplemental Contact Information:

[address of the author]

ATN SARPs & Guidance Material Draft Version:

SARPs/GM Document Reference:

Category: [EDITORIAL, MAJOR, MINOR]

Summary of Defect:

[development of the Defect]

Discussion:

Related Requirements:

CCB Decision Date:

#### **Change Request Submission:**

 A Change Request will be submitted to the **atn-internet-cm@cenatls.cena.dgac.fr** address, with the following subject:

**CR <dd/mm/yy> <Subject>** , where Subject represents the Title of the CR and must not exceed 40 characters.

The content of the message will be as follows, according to WG2/WP66 (**and each field starting at the begining of a line, with no space or tabulation**, for the automation tool to recognise it):

Title:

Change Request Reference:

Status:

Change Request Revision Date:

Change Request Format Revision Date: 20 January 1995

Change Request Submission Date:

Submitting State/Organization:

Submitting Author Name:

Submitting Author E-mail Address:

Submitting Author Supplemental Contact Information:

[address of the author]

ATN SARPs & Guidance Material Draft Version:

SARPs/GM Document Reference:

Category: [EDITORIAL, MAJOR, MINOR]

Summary of Change:

[development of the Request]

Discussion:

Related Requirements:

CCB Decision Date:

#### **Change Request Submission:**

 A Change Request will be submitted to the **atn-internet-cm@cenatls.cena.dgac.fr** address, with the following subject:

**CR <dd/mm/yy> <Subject>** , where Subject represents the Title of the CR and must not exceed 40 characters.

The content of the message will be as follows, according to WG2/WP66 (**and each field starting at the begining of a line, with no space or tabulation**, for the automation tool to recognise it):

Title:

Change Proposal Reference:

Status:

DR or CR Reference : [DR or CP number]

Change Proposal Revision Date:

Change Proposal Format Revision Date: 20 January 1995

Change Proposal Submission Date:

Submitting State/Organization:

Submitting Author Name:

Submitting Author E-mail Address:

Submitting Author Supplemental Contact Information:

[address of the author]

ATN SARPs & Guidance Material Draft Version:

SARPs/GM Document Reference:

Category: [EDITORIAL, MAJOR, MINOR]

Summary of Proposal:

[development of the Defect]

Discussion:

Related Requirements:

CCB Decision Date:

#### **CCB Decision message**:

This message is sent only by the CCB chairman when he has made a decision about

a VRCI.

A CCB Decision Message will be submitted to the **atn-internet-cm@cenatls.cena.dgac.fr** address, with the following subject:

#### **CCB DECISION ON <vrci number>**

The content of the message will be as follows, according to WG2/WP66 (**and each field starting at the begining of a line, with no space or tabulation**, for the automation tool to recognise it):

VRCI Reference:

Former Status:

New Status:

Decision Date:

Decision Summary: